# Oracle® Argus Safety Service Administrator's Guide

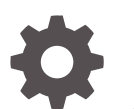

Release 8.2.1 F28167-02 June 2020

**ORACLE** 

Oracle Argus Safety Service Administrator's Guide, Release 8.2.1

F28167-02

Copyright © 2019, 2020, Oracle and/or its affiliates.

This software and related documentation are provided under a license agreement containing restrictions on use and disclosure and are protected by intellectual property laws. Except as expressly permitted in your license agreement or allowed by law, you may not use, copy, reproduce, translate, broadcast, modify, license, transmit, distribute, exhibit, perform, publish, or display any part, in any form, or by any means. Reverse engineering, disassembly, or decompilation of this software, unless required by law for interoperability, is prohibited.

The information contained herein is subject to change without notice and is not warranted to be error-free. If you find any errors, please report them to us in writing.

If this is software or related documentation that is delivered to the U.S. Government or anyone licensing it on behalf of the U.S. Government, then the following notice is applicable:

U.S. GOVERNMENT END USERS: Oracle programs (including any operating system, integrated software, any programs embedded, installed or activated on delivered hardware, and modifications of such programs) and Oracle computer documentation or other Oracle data delivered to or accessed by U.S. Government end users are "commercial computer software" or "commercial computer software documentation" pursuant to the applicable Federal Acquisition Regulation and agency-specific supplemental regulations. As such, the use, reproduction, duplication, release, display, disclosure, modification, preparation of derivative works, and/or adaptation of i) Oracle programs (including any operating system, integrated software, any programs embedded, installed or activated on delivered hardware, and modifications of such programs), ii) Oracle computer documentation and/or iii) other Oracle data, is subject to the rights and limitations specified in the license contained in the applicable contract. The terms governing the U.S. Government's use of Oracle cloud services are defined by the applicable contract for such services. No other rights are granted to the U.S. Government.

This software or hardware is developed for general use in a variety of information management applications. It is not developed or intended for use in any inherently dangerous applications, including applications that may create a risk of personal injury. If you use this software or hardware in dangerous applications, then you shall be responsible to take all appropriate fail-safe, backup, redundancy, and other measures to ensure its safe use. Oracle Corporation and its affiliates disclaim any liability for any damages caused by use of this software or hardware in dangerous applications.

Oracle and Java are registered trademarks of Oracle and/or its affiliates. Other names may be trademarks of their respective owners.

Intel and Intel Inside are trademarks or registered trademarks of Intel Corporation. All SPARC trademarks are used under license and are trademarks or registered trademarks of SPARC International, Inc. AMD, Epyc, and the AMD logo are trademarks or registered trademarks of Advanced Micro Devices. UNIX is a registered trademark of The Open Group.

This software or hardware and documentation may provide access to or information about content, products, and services from third parties. Oracle Corporation and its affiliates are not responsible for and expressly disclaim all warranties of any kind with respect to third-party content, products, and services unless otherwise set forth in an applicable agreement between you and Oracle. Oracle Corporation and its affiliates will not be responsible for any loss, costs, or damages incurred due to your access to or use of third-party content, products, or services, except as set forth in an applicable agreement between you and Oracle.

# **Contents**

### [Preface](#page-3-0)

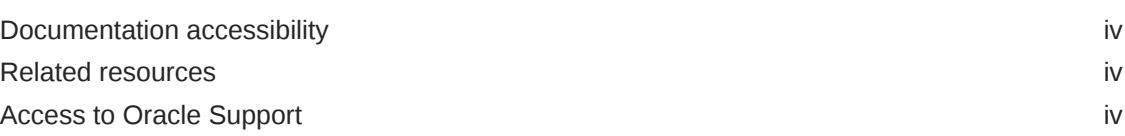

### 1 [Oracle Argus Safety Service Overview](#page-5-0)

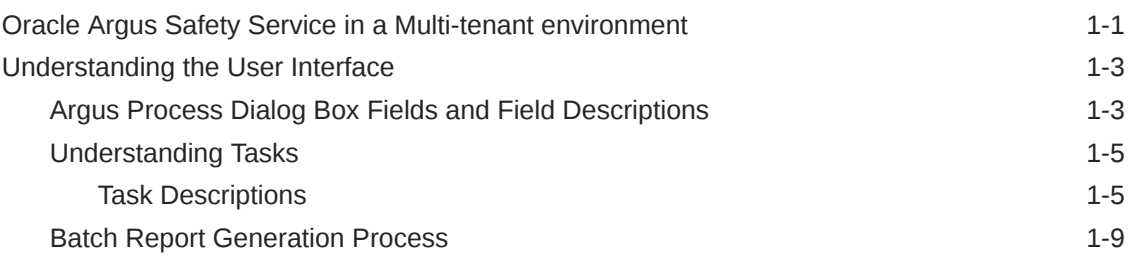

## 2 [Oracle Argus Safety Service Configuration](#page-18-0)

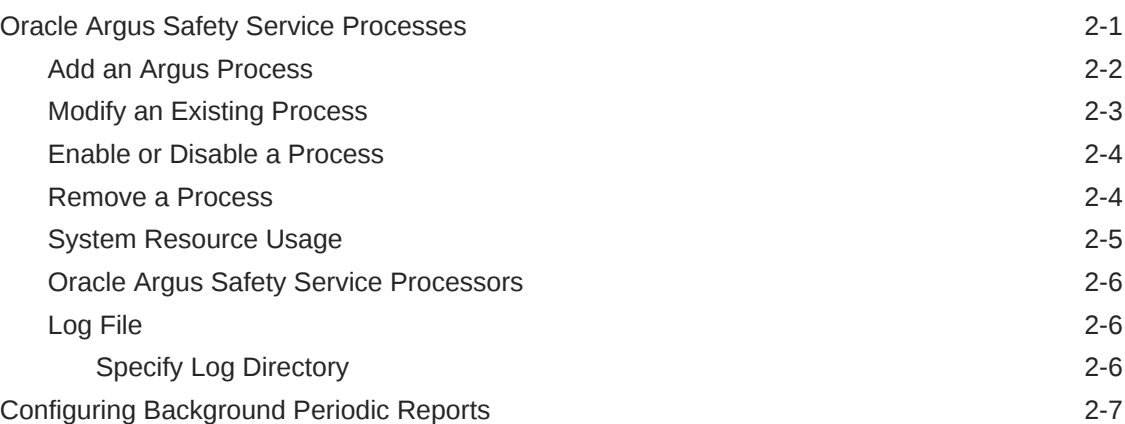

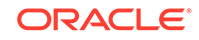

# <span id="page-3-0"></span>Preface

This preface contains the following sections:

- Documentation accessibility
- Related resources
- Access to Oracle Support To receive support assistance, determine whether your organization is a cloud or on-premises customer. If you're not sure, use Support Cloud.

## Documentation accessibility

For information about Oracle's commitment to accessibility, visit the Oracle Accessibility Program website at [http://www.oracle.com/pls/topic/lookup?](http://www.oracle.com/pls/topic/lookup?ctx=acc&id=docacc) [ctx=acc&id=docacc](http://www.oracle.com/pls/topic/lookup?ctx=acc&id=docacc).

### Related resources

All documentation and other supporting materials are available on the [Oracle Help](https://docs.oracle.com/en/industries/health-sciences/argus-safety/index.html) [Center](https://docs.oracle.com/en/industries/health-sciences/argus-safety/index.html).

# Access to Oracle Support

To receive support assistance, determine whether your organization is a cloud or on-premises customer. If you're not sure, use Support Cloud.

**Cloud customers receive support assistance through Support Cloud**

Oracle customers that have purchased support have access to electronic support through Support Cloud.

Contact our Oracle Customer Support Services team by logging requests in one of the following locations:

- English interface of Oracle Health Sciences Customer Support Portal [\(https://](https://hsgbu.custhelp.com/) [hsgbu.custhelp.com/\)](https://hsgbu.custhelp.com/)
- Japanese interface of Oracle Health Sciences Customer Support Portal ([https://](https://hsgbu-jp.custhelp.com/) [hsgbu-jp.custhelp.com/\)](https://hsgbu-jp.custhelp.com/)

You can also call our 24x7 help desk. For information, visit [http://](http://www.oracle.com/us/support/contact/health-sciences-cloud-support/index.html) [www.oracle.com/us/support/contact/health-sciences-cloud-support/index.html](http://www.oracle.com/us/support/contact/health-sciences-cloud-support/index.html) or visit <http://www.oracle.com/pls/topic/lookup?ctx=acc&id=trs>if you are hearing impaired.

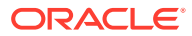

#### **On-premises customers receive support assistance through My Oracle Support**

Oracle customers that have purchased support have access to electronic support through My Oracle Support. For information, visit [http://www.oracle.com/pls/topic/](http://www.oracle.com/pls/topic/lookup?ctx=acc&id=info) [lookup?ctx=acc&id=info](http://www.oracle.com/pls/topic/lookup?ctx=acc&id=info) or visit<http://www.oracle.com/pls/topic/lookup?ctx=acc&id=trs> if you are hearing impaired.

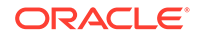

# <span id="page-5-0"></span>1 Oracle Argus Safety Service Overview

The Oracle Argus Safety Services are a suite of processes that run to reduce the load on the front end experienced by perform complex process in the background. These processes that performing several tasks in the background. Oracle Argus Safety Service Configuration provides an interface to configure these processes.

The following table describes each of the major steps that should be followed to configure Oracle Argus Safety Service:

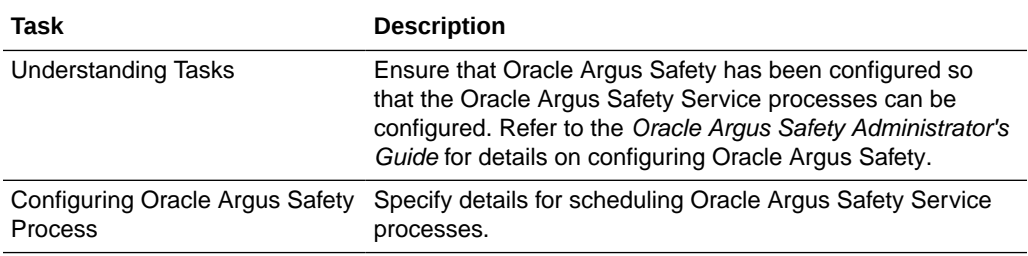

For more information, see:

- Oracle Argus Safety Service in a Multi-tenant environment
- [Understanding the User Interface](#page-7-0)

# Oracle Argus Safety Service in a Multi-tenant environment

Each Oracle Argus Safety Service processes the data for all enterprises. It does not need to be segregated by enterprises as it is not meant for the end users and is maintained by the CRO Administrator or Hosting provider.

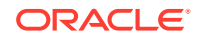

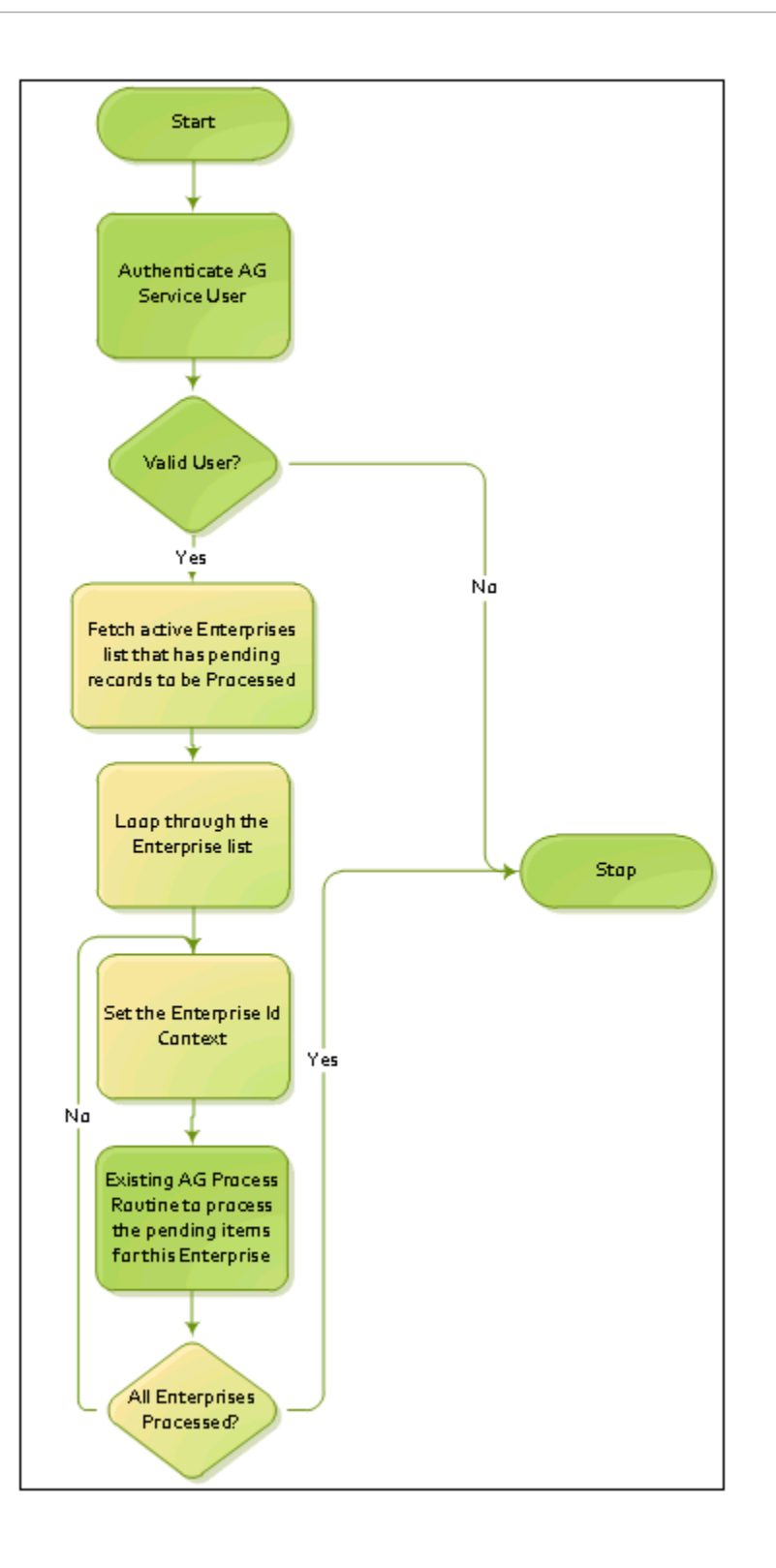

While performing any single task at a time, Oracle Argus Safety Service will not inter-mix data from multiple enterprises.

The user configured to run any Oracle Argus Safety Service task must belong to all enterprises as these tasks have to process records for all the enterprises.

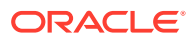

# <span id="page-7-0"></span>Understanding the User Interface

You can create Oracle Argus Safety processes configure existing processes from the **Argus Process** dialog box.

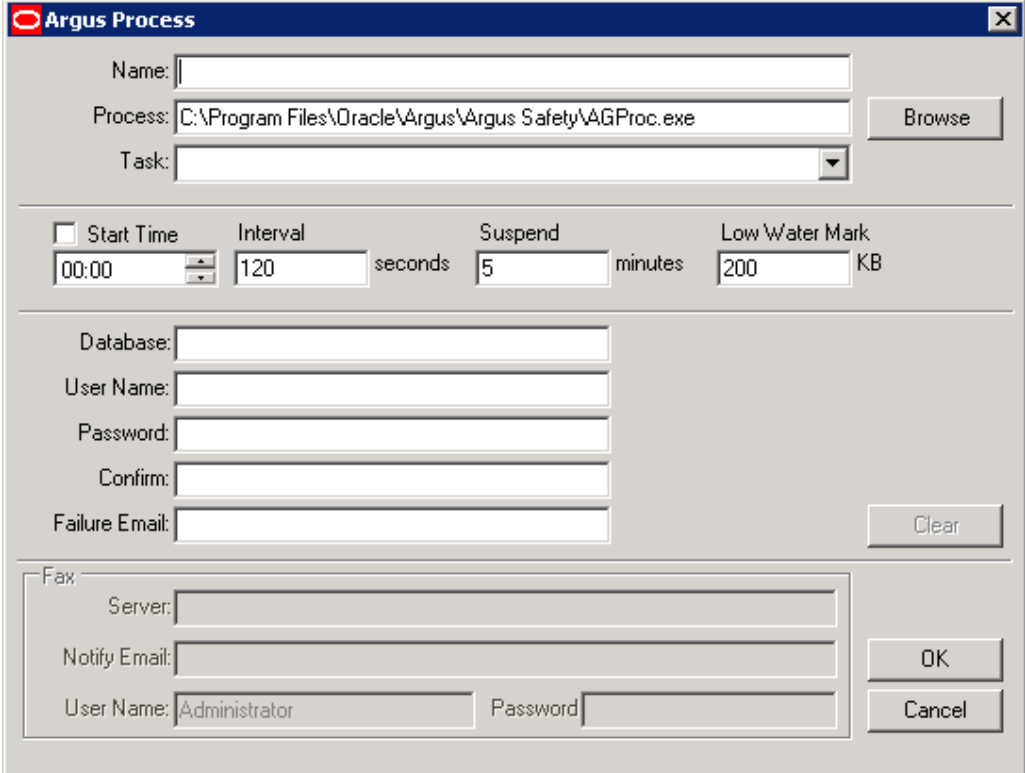

For more information, see:

- Argus Process Dialog Box Fields and Field Descriptions
- [Understanding Tasks](#page-9-0)
- [Batch Report Generation Process](#page-13-0)

### Argus Process Dialog Box Fields and Field Descriptions

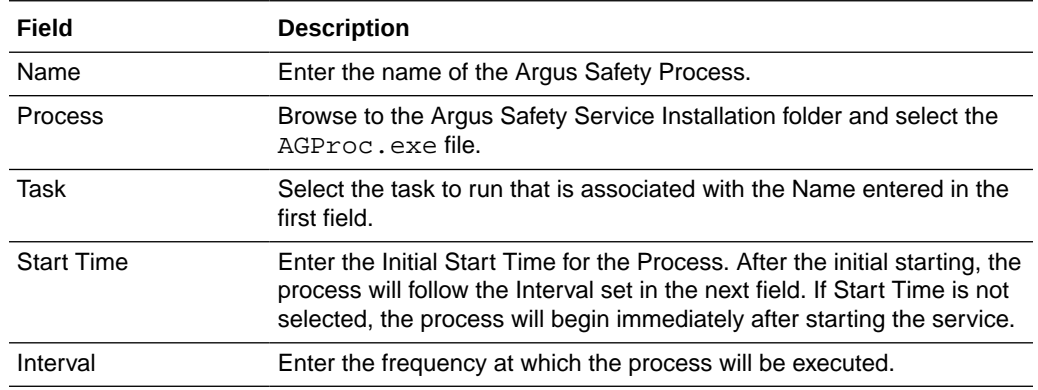

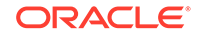

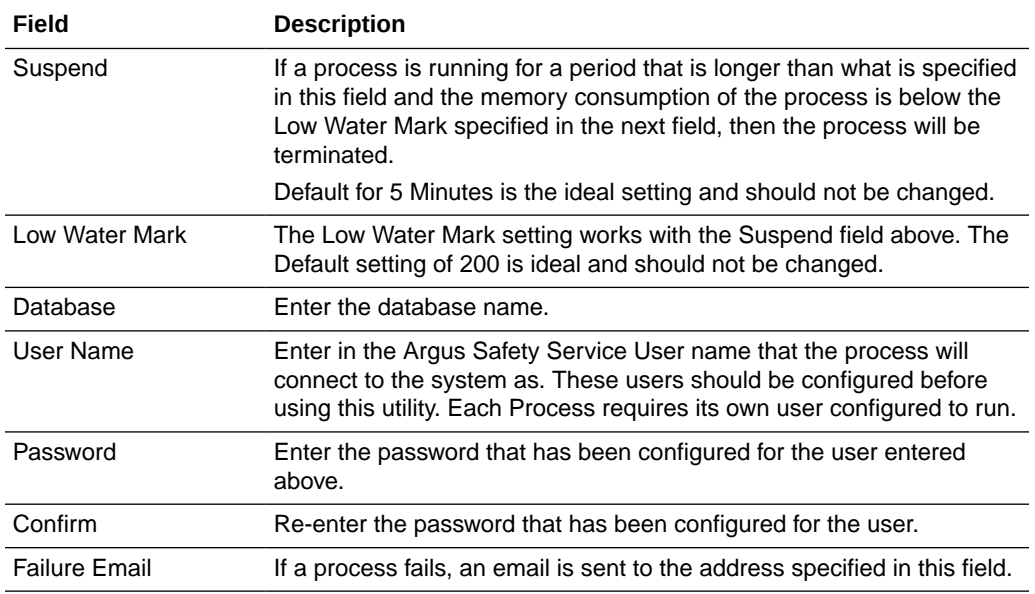

This section for the following fields is enabled only if **Fax** or **Fax Status** is selected in the **Task** list.

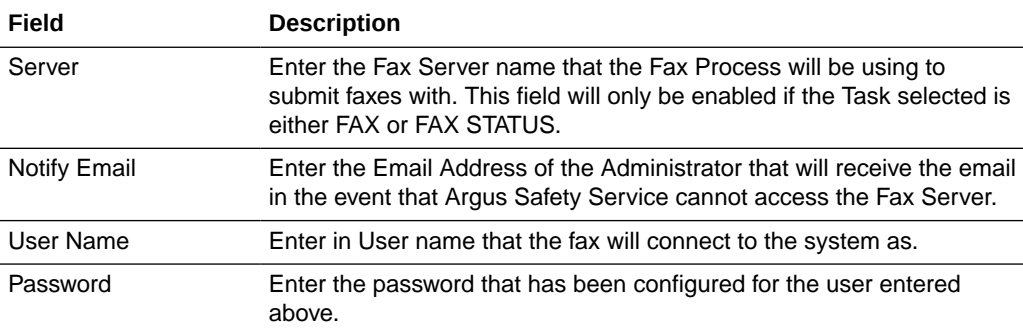

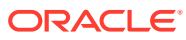

# <span id="page-9-0"></span>Understanding Tasks

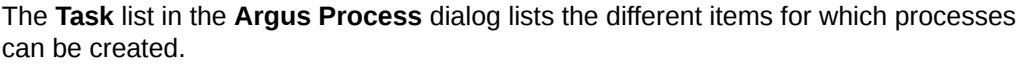

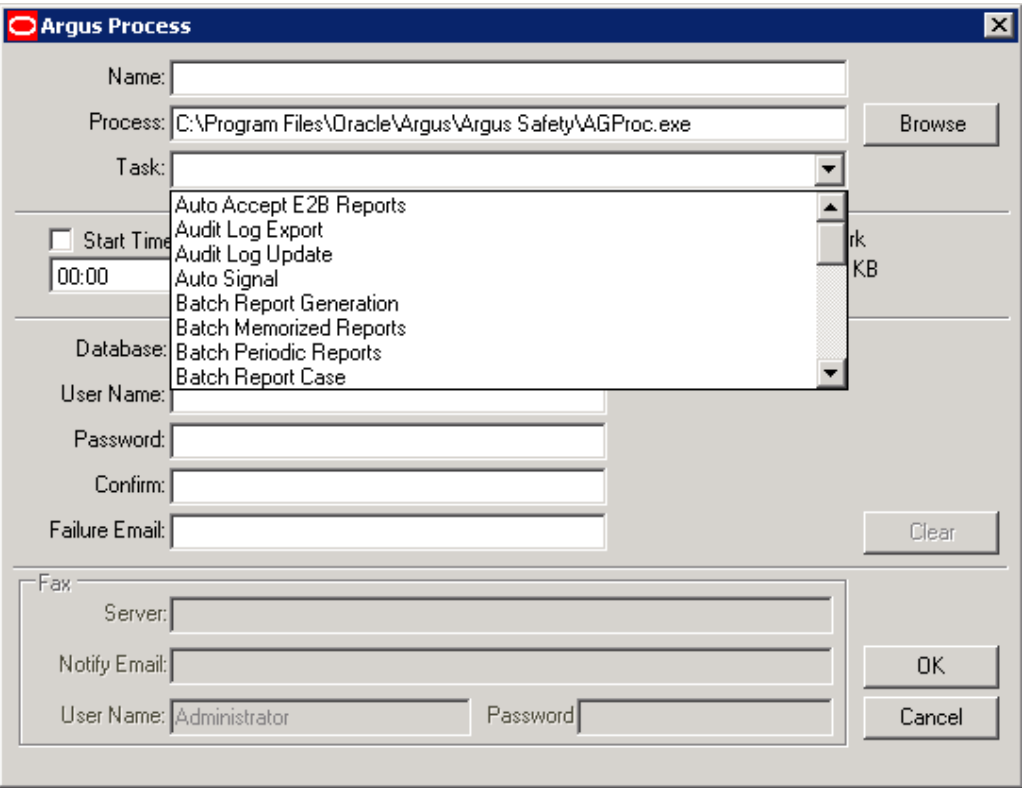

For more information, see:

• Task Descriptions

## Task Descriptions

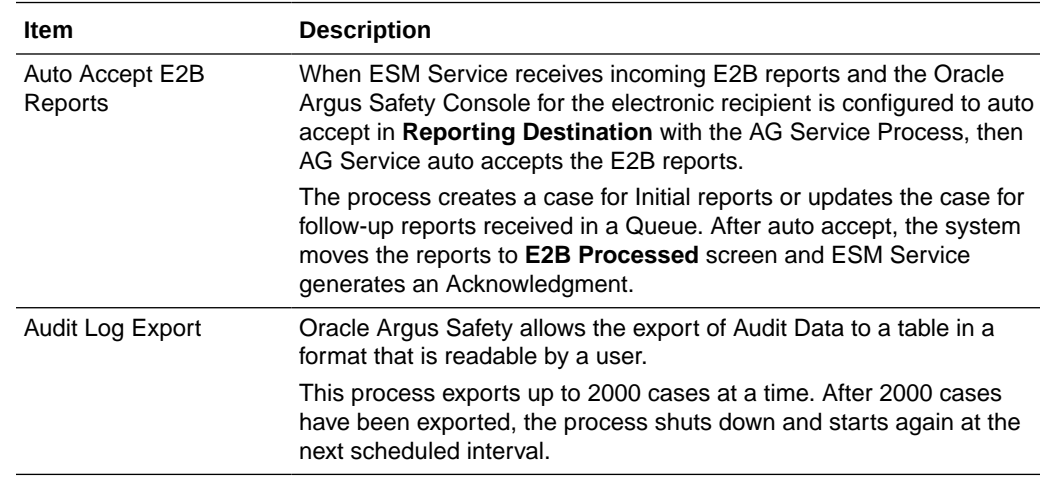

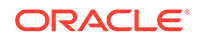

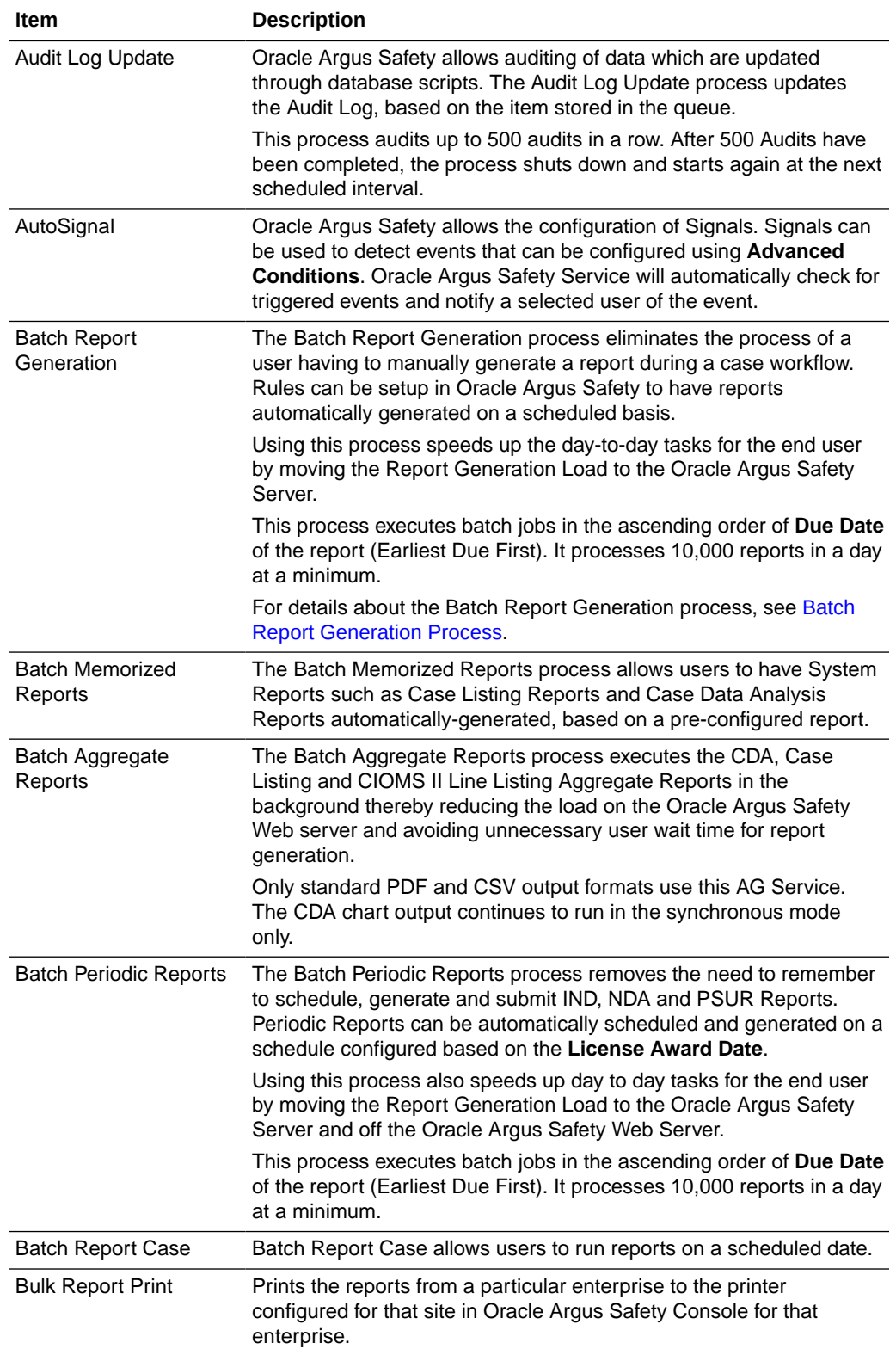

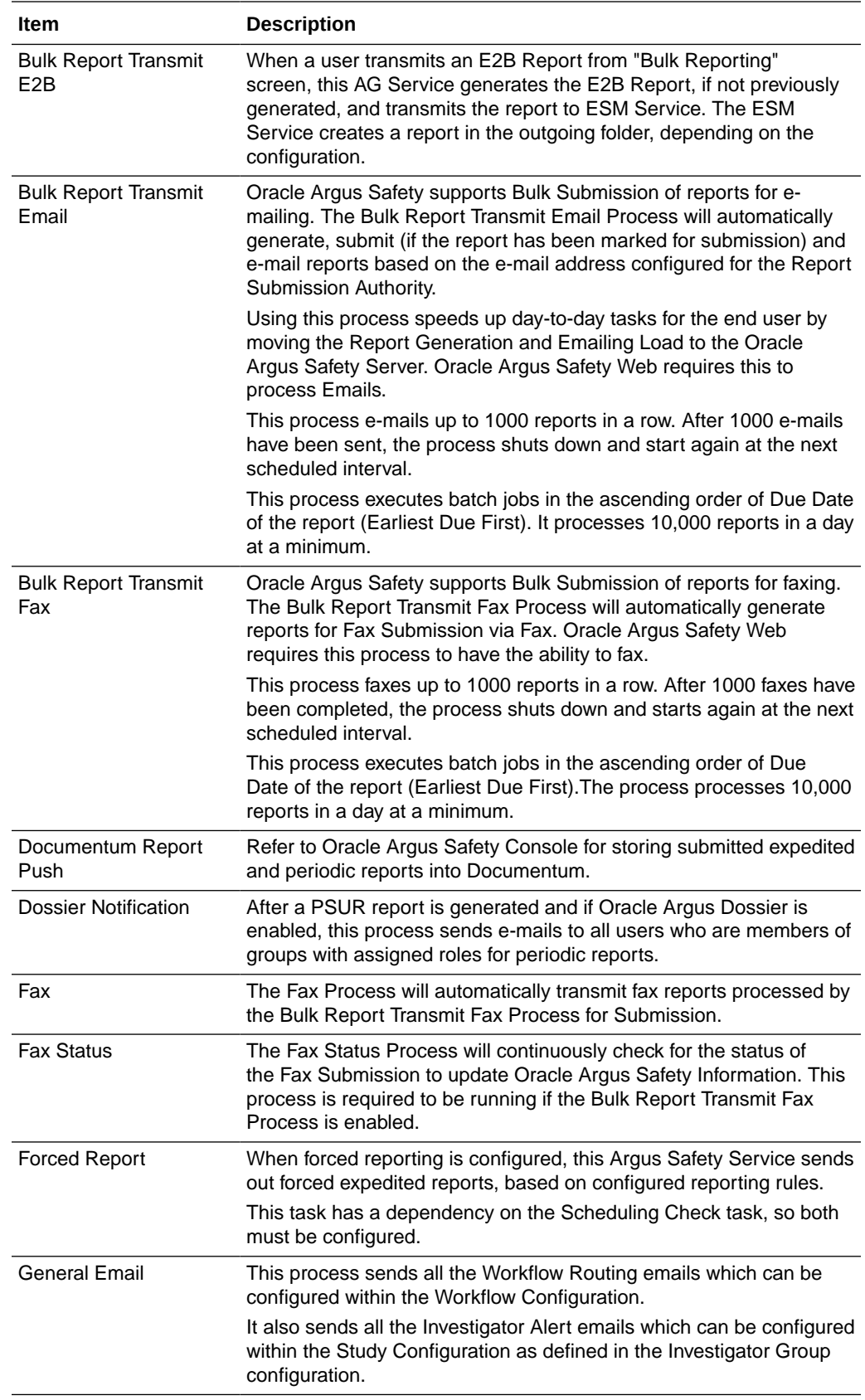

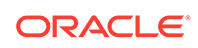

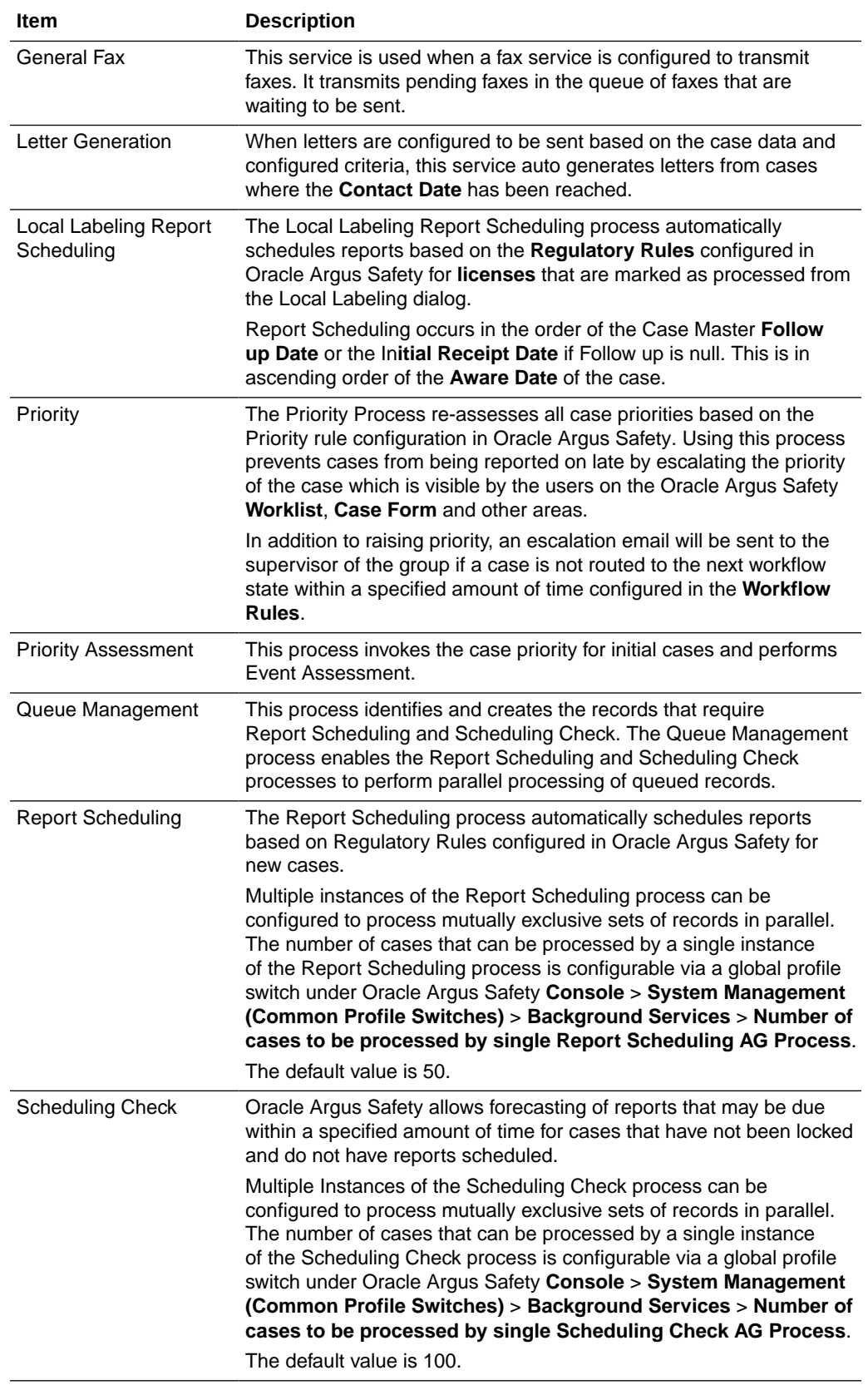

#### <span id="page-13-0"></span>**Note:**

When Oracle Argus Safety Service sends an email to the local email client or print job to Adobe Acrobat, it marks the report as "Success". If the email client fails to send the email to the Server or the OS fails to print the report to the printer due to network issues or configuration issues outside of Oracle Argus Safety, the status will not be changed to "FAILED". It is prudent to add a manual process to confirm that the email client and print queue outside Oracle Argus Safety Service are functioning on an ongoing basis.

### Batch Report Generation Process

Parallel processing has been introduced into the Batch Report Generation AG Process to enable its improved performance.

This has been made possible by introducing a new AG process called BATCH REPORT GENERATION WORKER.

The Batch Generation Argus Safety Service process has been split into two separate processes:

- **1.** BATCH REPORT GENERATION
- **2.** BATCH REPORT GENERATION WORKER

Both the above processes need to be configured to generate Batch Reports.

#### **Note:**

The configuration for BATCH REPORT GENERATION remains the same as is.

In addition to the above process, you need to now configure the new BATCH REPORT GENERATION WORKER process as well.

Multiple instances of the new BATCH REPORT GENERATION WORKER process must be configured either on the same AG Service box, or on multiple Argus Safety Service boxes, to achieve better performance.

If multiple instances are configured, each process of type "BATCH REPORT GENERATION WORKER" should be configured with a different Argus Safety Service user.

#### **Details**

The BATCH REPORT GENERATION process will populate the reports (Expedited Reports only) that need to be processed by the BATCH REPORT GENERATION WORKER in a new table BATCH\_GENERATION\_QUEUE.

The Report IDs from CMN\_REG\_REPORTS are used to populate this new table. The status column in this table indicates to the batch report generation and worker processes about how to process the corresponding reports.

ORACLE

It will have one of the following values:

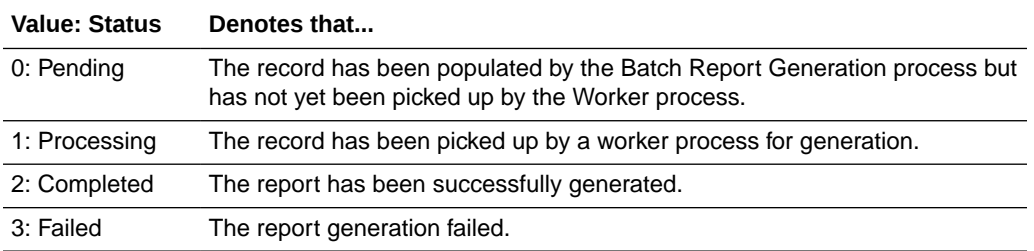

If the report generation fails, another record for the same Report ID is inserted in the queue table during the next run of the BATCH REPORT GENERATION process so that the Report generation is tried again.

At any point of time, there will not be more than two records in the queue table with the same REG\_REPORT\_ID.

If a record in the queue table remains in Status "1" for more than 2 hours, then the Status is marked as "3" during the next run of BATCH REPORT GENERATION process.

The records with Status "2" get removed in the next run of the BATCH REPORT GENERATION process.

The records with Status "3" get retried once by the process.

After that, the report is not retried for 8 hours and will get removed after the 8 hour window.

Note that the failed records are kept for 8 hours in order to prevent the same record, which may have failed due to configuration or data issues, being retried continuously.

Once the failed records are cleared after 8 hours, the report will be retried for generation. The 8 hour cycle will repeat indefinitely until the report generates successfully or until the report is deleted.

For expedited reports that are set to generate on DLP, when the BATCH REPORT GENERATION process runs and sees that there are still DLP Reports yet to be picked by a worker process or is still being generated, it will exit without adding any more DLP reports to the queue.

Once all the DLP reports (RUN\_ON\_DLP = 1) are processed (i.e., have STATUS =  $2$ or 3), the BATCH REPORT GENERATION process will insert more DLP reports to the queue table.

#### **Note:**

The logs of Success/Failed count for the Batch Generation process are now distributed across multiple processes. Getting a cumulative count is not possible. Customers need to check the BATCH\_GENERATION\_QUEUE table to see if there are failed records which have failed consistently.

The following table lists the structure of the queue table:

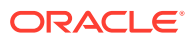

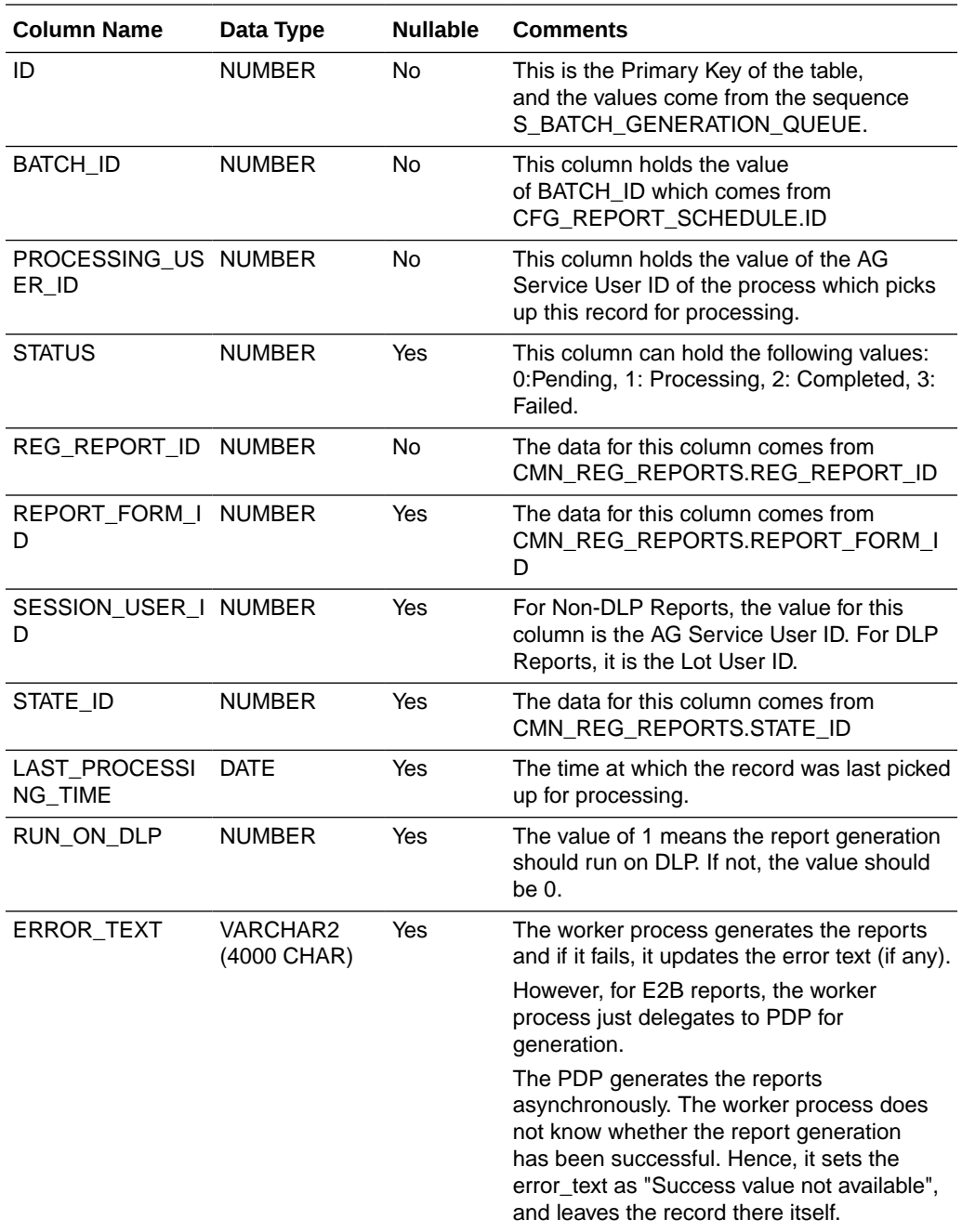

#### **Configuration**

Some of the parameters described above (such as the 8 hour cycle, the number of times the failed reports get retried, etc.) can be controlled through settings in agservice.ini.

More information can be found in the Default values that have been listed below:

#### **[Batch Generation Configuration]**

#### **Max Retry Attempts = 1**

**ORACLE®** 

This is the number of times that a given reg\_report\_id gets added in the queue in a given 8 hour slot. It gets added only if the first attempt results in a failure (status  $= 3$ ).

The above setting indicates that if a report fails during generation, another record for the same report id is added to the queue table for the same reg\_report\_id, in spite of the failed record still being there in the queue (with status = 3).

This enables the report generation to be retried. If the second attempt also fails, then that report is not added to the queue again, until the queue is cleared (which happens once in 8 hours).

#### **[Batch Generation Configuration]**

#### **Max Failed After Minutes = 120**

This value is used to identify crashed reports. If a report in the queue is still in status 1 (which means "in processing") even after so many minutes, it means that the EXE would have crashed.

Configure this value to the maximum number of minutes that a report generation would take in your environment, plus 1.

#### **[Batch Generation Configuration]**

#### **Clear Failed Records After Hours = 8**

Failed reports are not inserted multiple times (for more than the configured number of retries) as long as they remain in the queue table (with status 3).

However, these records are automatically deleted after 8 hours. This is done to enable retrying the failed records again.

In the duration of 8 hours, there is a possibility that users would have corrected the case data and the reports might succeed now.

Set this value to a realistic number, as applicable.

If you set the value to an unrealistic number, in case of any report failures because of data problem, the Argus Safety Service Process continues attempting the generation of the same report again and again, thus blocking other newer reports from getting generated.

#### **[Batch Generation Configuration]**

#### **Max Iterations = 10**

This is the number of reports that a worker process tries to generate in a single run. When the worker process gets instantiated, it locks one record at a time from the queue table, and starts processing it.

Some of the reports may fail, while the others may succeed. After processing the configured number of reports (default 10), the process exits.

The next instance of the worker process comes up after the time interval that has been configured in the AG Config utility.

Configure the above value to a higher number if the process has enough speed to generate more number of reports in the time duration before the next instance of the process starts.

You must also ensure that you verify when the agproc.exe is using maximum memory and becoming slow.

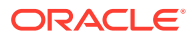

If you find that the EXE would consume a lot of memory and might slow down by the time it generates 20 reports, then configure the number to something smaller.

Whatever the configured number is, note down how much time it is taking to process so many records, and configure the frequency of that process to start another instance soon, after those many seconds/minutes.

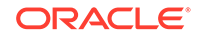

# <span id="page-18-0"></span>2 Oracle Argus Safety Service Configuration

Oracle Argus Safety Service configuration is performed from theOracle Argus Safety Service configuration utility.

#### **Note:**

Before starting Oracle Argus Safety Service, ensure that the service has been installed and at least one process has been configured. Refer to the *Oracle Argus Safety Installation Guide* for information on starting Oracle Argus Safety Service.

To open this configuration utility, go to **Start** > **Programs** > **Oracle** > **Argus Safety Service Configuration**.

The **Argus Safety Service** dialog opens.

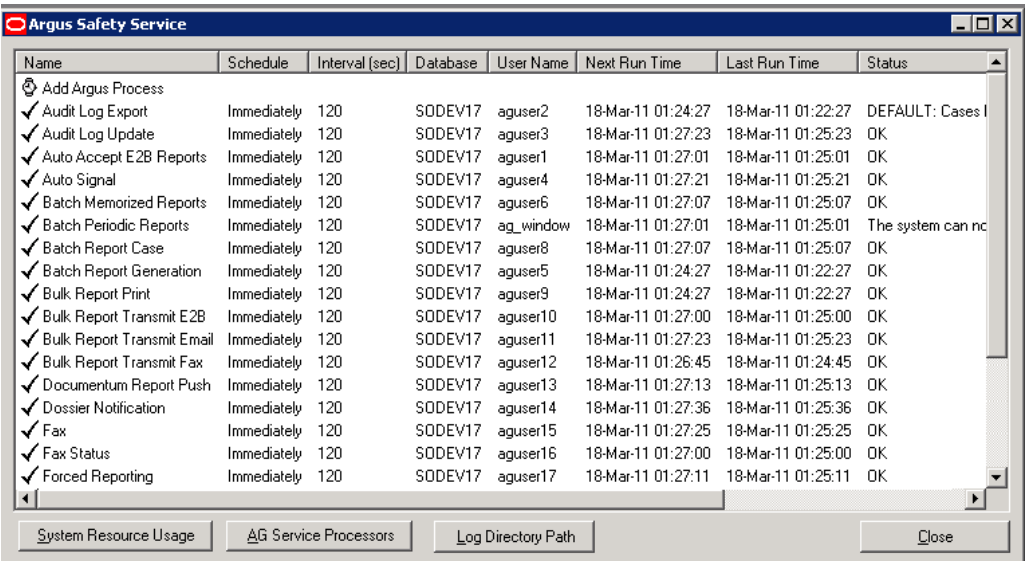

For more information, see:

- Oracle Argus Safety Service Processes
- [Configuring Background Periodic Reports](#page-24-0)

# Oracle Argus Safety Service Processes

From the **Argus Safety Service** dialog, you can perform the following:

- [Add an Argus Process](#page-19-0)
- **[Modify an Existing Process](#page-20-0)**

**ORACLE** 

- <span id="page-19-0"></span>• [Enable or Disable a Process](#page-21-0)
- [Remove a Process](#page-21-0)
- **[System Resource Usage](#page-22-0)**
- [Oracle Argus Safety Service Processors](#page-23-0)
- **[Log File](#page-23-0)**

### Add an Argus Process

Use the following procedure to add an **Argus Safety Service Process**.

**1.** Double-click **Add Argus Process** to open the **Argus Process** dialog box.

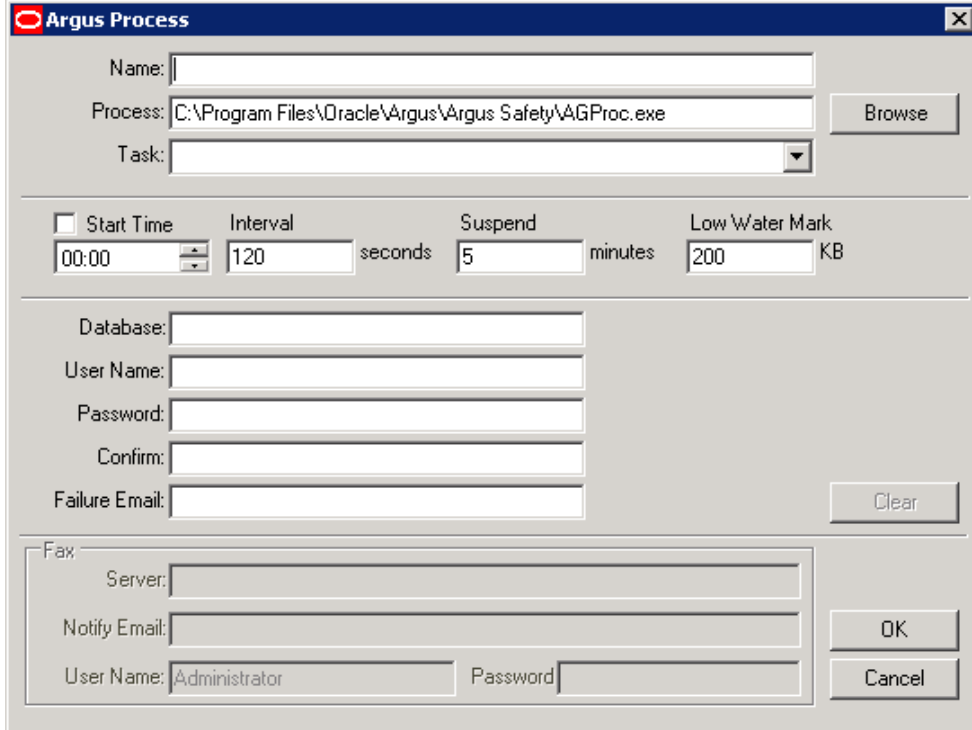

**2.** Fill in the process details to create your Argus Process. See [Understanding the](#page-7-0) [User Interface.](#page-7-0)

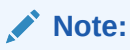

Specify a **Failure Email** address. If a process fails, the system sends an email notifying the person whose mailing address is specified.

**3.** Click **OK** to save the configuration to the process.

#### **Note:**

Restart the Oracle Argus Safety Service after adding the AG Service.

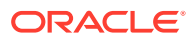

## <span id="page-20-0"></span>Modify an Existing Process

Use the following procedure to modify an existing **Argus Safety Service Process**.

- **1.** Launch the Argus Safety Service Configuration application from **Start** > **Programs** > **Oracle** > **Argus Safety Service Configuration**.
- **2.** The **Argus Safety Service** dialog displays.

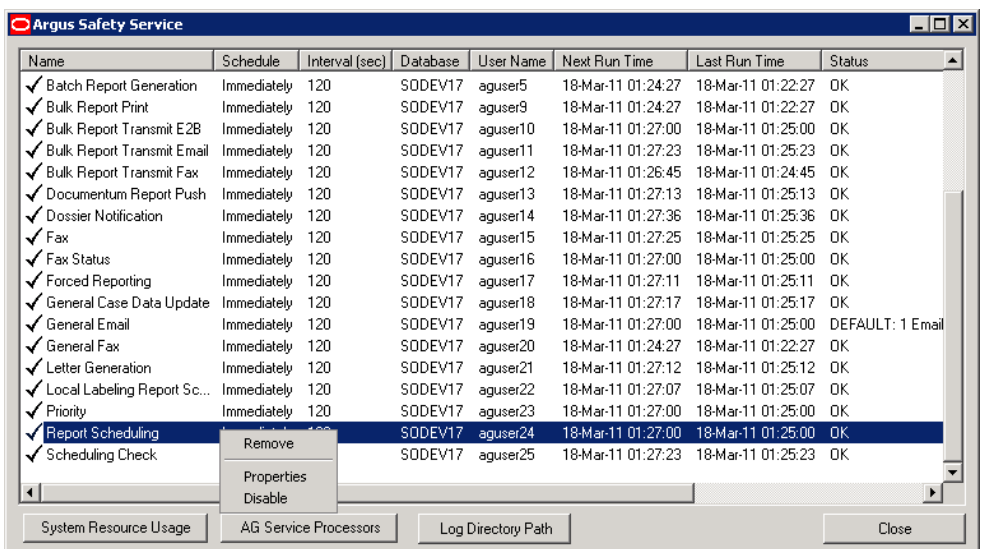

- **3.** Right-click the process and select **Properties** to view the **Argus Processes** dialog.
- **4.** Modify the process details. See [Understanding the User Interface](#page-7-0).

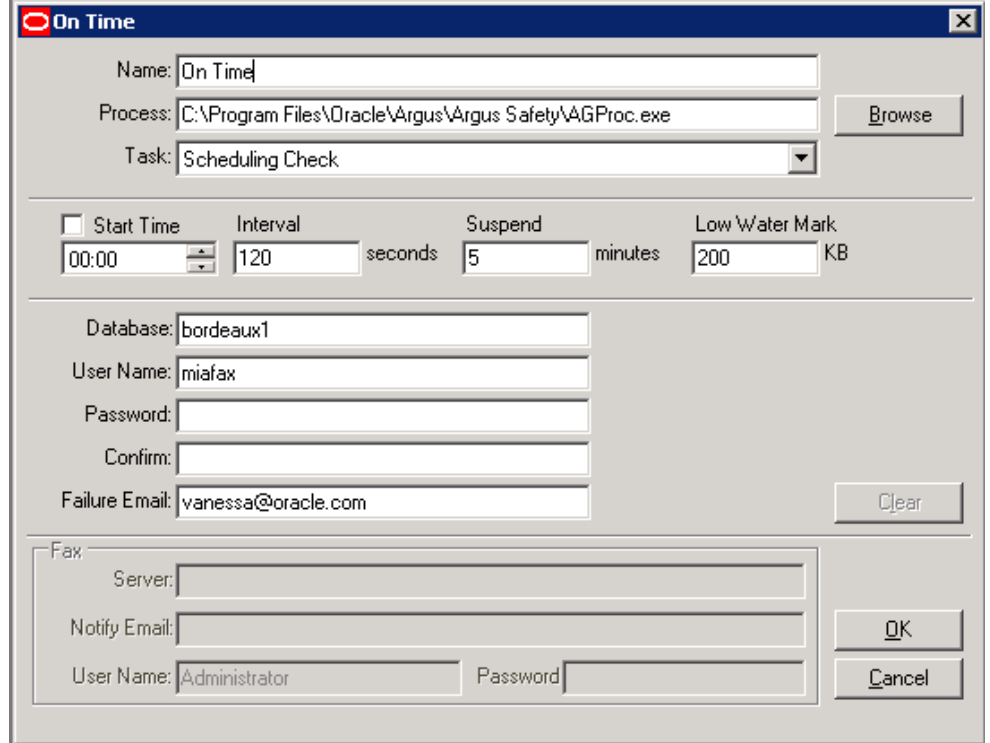

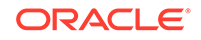

<span id="page-21-0"></span>**5.** Click **OK** to save your changes to the process.

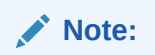

Restart the Oracle Argus Safety Service after adding the AG Service.

### Enable or Disable a Process

Use the following procedure to enable or disable an **Argus Safety Service Process**.

- **1.** Launch the application from **Start** > **Programs** > **Oracle** > **Argus Safety Service Configuration**.
- **2.** The **Argus Safety Service** dialog displays.
- **3.** Right-click any process to **Enable** or **Disable** it.

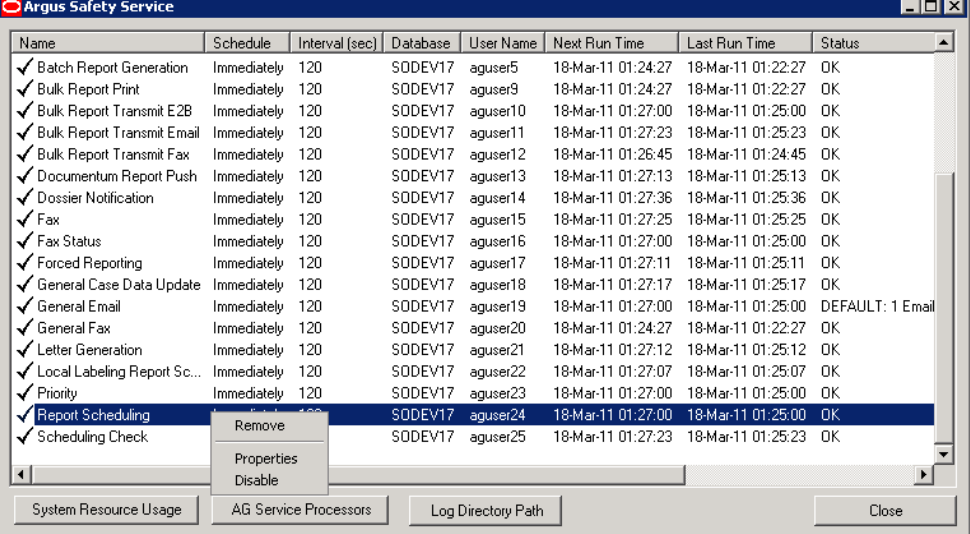

#### **Note:**

Disabling a process prevents Oracle Argus Safety Service from running that process when the service is restarted.

A disabled process is depicted by a red icon before the Process Name.

### Remove a Process

Use the following procedure to remove an Oracle Argus Safety Service Process.

**1.** Launch the Oracle Argus Safety Service Configuration application from **Start** > **Programs** > **Oracle** > **Argus Safety Service Configuration**.

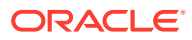

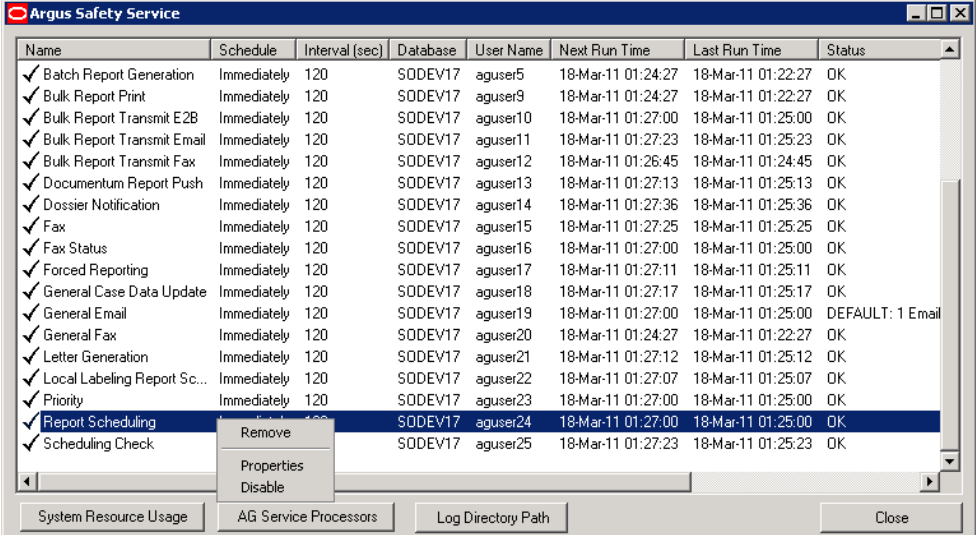

<span id="page-22-0"></span>**2.** The **Argus Safety Service** dialog displays.

**3.** Right-click any process and select **Remove**.

## System Resource Usage

**1.** Enter a valid **Database** name and click **Load** for the current settings to be displayed.

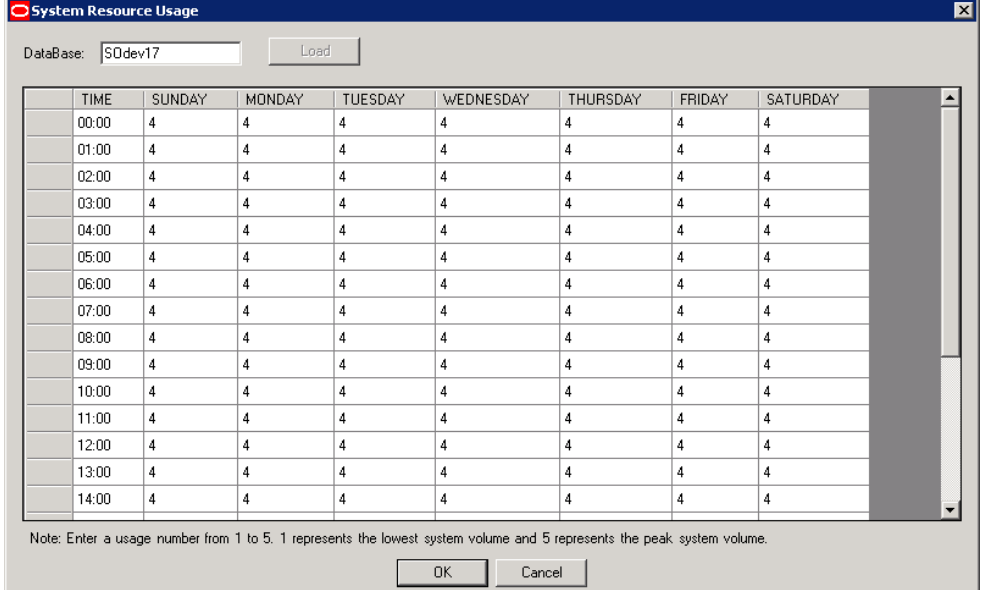

If an invalid database name is entered you will receive this error message: Database name not valid, please enter a valid database name.

**2.** Enter a number between **1** and **5 1** represents the lowest system usage.

**5** represents peak system usage.

The default value for system usage is **4**.

Some of the Argus Safety Service processes perform multi-thread processing, based on the value of this parameter. For example:

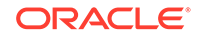

- Audit Log Update
- Batch Report Generation to attach Expedited Reports
- **3.** Click **OK** or **Cancel**.

### <span id="page-23-0"></span>Oracle Argus Safety Service Processors

- **1.** Click **Argus Safety Service Processors**.
- **2.** Enter the number of processors you want to run the Oracle Argus Safety Service processes on your server.

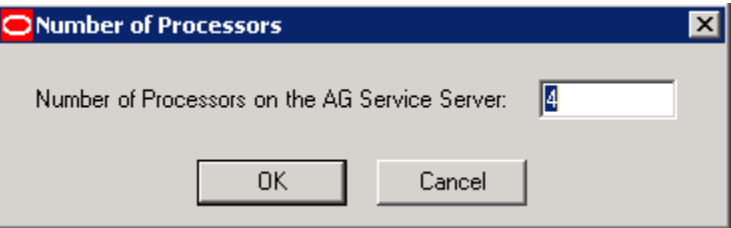

**3.** Enter a number between **1** and **5**. **1** represents the lowest system usage.

**5** represents peak system usage.

The default value for system usage is **4**.

Some of the Argus Safety Service processes perform multi-thread processing, based on the value of this parameter. For example:

- Audit Log Update
- Batch Report Generation to attach Expedited Reports

Once set, subsequent visits to this screen displays the entered number of processors.

**4.** Click **OK** or **Cancel**.

### Log File

In case of multi-tenant installations, Oracle Argus Safety Service log file identifies all the log items which are related to processing of data specific to a particular enterprise by specifying **Enterprise Short Name** in the log record. The generic log records which are not related to any enterprise specific data will not append **Enterprise Short Name**.

For more information, see:

**Specify Log Directory** 

### Specify Log Directory

Use the following procedure to specify the **Log Directory Path**.

- **1.** Launch the application from **Start** > **Programs** > **Oracle** > **Argus Safety Service Configuration**.
- **2.** The **Argus Safety Service** dialog displays.

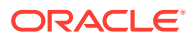

- O Argus Safety S  $\Box$  $\times$ Name Schedule | Interval (sec) | Database | User Name | Next Run Time Last Run Time Status Add Argus Process SODEV17 aguser2 18-Mar-11 01:24:27 18-Mar-11 01:22:27 DEFAULT: Cases I ✔ Audit Loa Export Immediately 120  $\checkmark$  Audit Log Update Immediatelu 120 SODEV17 aguser3 18-Mar-11 01:27:23 18-Mar-11 01:25:23 DK ✔ Auto Accept E2B Reports Immediately 120 SODEV17 aguser1 18-Mar-11 01:27:01 18-Mar-11 01:25:01 OK ✔ Auto Signal Immediately 120 SODEV17 18-Mar-11 01:27:21 18-Mar-11 01:25:21  $\cap$ K aguser4 SODEV17 aguser6  $\checkmark$  Batch Memorized Reports Immediately 120 18-Mar-11 01:27:07 18-Mar-11 01:25:07 OK ✔ Batch Periodic R<br>✔ Batch Report Ca <mark>● Log Directory Path</mark> he system can no स्र  $\checkmark$  Batch Report Ge Log Directory: C:\Program Files\Or ho\_l/zumA/elae Browse ✔ Bulk Report Print ✔ Bulk Report Tran ✔ Bulk Report Tran OK Cancel ✔ Bulk Report Tran SODEV17 aguser13 18-Mar-11 01:27:13 18-Mar-11 01:25:13 Documentum Report Push Immediately 120 0K ✔ Dossier Notification Immediately 120 SODEV17 aguser14 18-Mar-11 01:27:36 18-Mar-11 01:25:36 0K  $\checkmark$  Fax Immediately 120 SODEV17 aguser15 18-Mar-11 01:27:25 18-Mar-11 01:25:25 0K ✔ Fax Status Immediately 120 SODEV17 aguser16 18-Mar-11 01:27:00 18-Mar-11 01:25:00 OK  $\checkmark$  Forced Reporting Immediately 120 SODEV17 aguser17 18-Mar-11 01:27:11 18-Mar-11 01:25:11 OK SODEV17 aquser18 18-Mar-11 01:27:17 18-Mar-11 01:25:17 OK ✔ General Case Data Update Immediately 120  $\blacktriangleright$ System Resource Usage AG Service Processors Log Directory Path Close
- <span id="page-24-0"></span>**3.** Click **Log Directory Path**. The Log Directory Path dialog displays.

- **4.** Click **Browse** or enter a path.
- **5.** Click **OK** to save your entry.

# Configuring Background Periodic Reports

This section describes the configuration of Background Periodic Reports.

You must ensure that you adhere to the following points while configuring Background Periodic Reports:

- **1.** No new AG task is required. You can simply use the existing Batch Periodic Reports. You need to create one iteration of the task for every periodic report you want to run in parallel. For example, if you'd like Oracle Argus Safety to generate only 1 periodic report at a time then configure **1** Oracle Argus Safety Service process for Batch Periodic Reports, but if you'd like Oracle Argus Safety to generate up to 5 periodic reports in parallel then configure **5** Oracle Argus Safety Service processes for Batch Periodic Reports, each one using a unique Oracle Argus Safety Service named account.
- **2.** You must also consider the average duration of a report and the number of reports when deciding on the number of Batch Periodic Reports processes that need to be configured. If one process does not suffice, multiple processes can be created on the same server. However, if multiple processes cause consistently high CPU and memory utilization, a new server may be required to support the additional processes.
- **3.** The Interval setting for the Batch Periodic Reports process should be based on the average time taken to generate a report and the number of reports generated on a day. Ideally, all reports for a day should be generated on the same day itself.

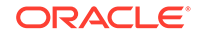